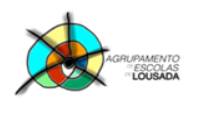

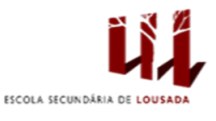

1

## **Ficha de trabalho nº 2**

Uma empresa que se dedica à comercialização de Faqueiros e Conjuntos de Panelas tenta fazer todo o controlo das suas receitas e despesas. Para isso, pede-se ao utilizador que construa a tabela a seguir apresentada, na qual será possível fazer todos os cálculos.

1. Na **Folha1**, crie a seguinte folha de cálculo:

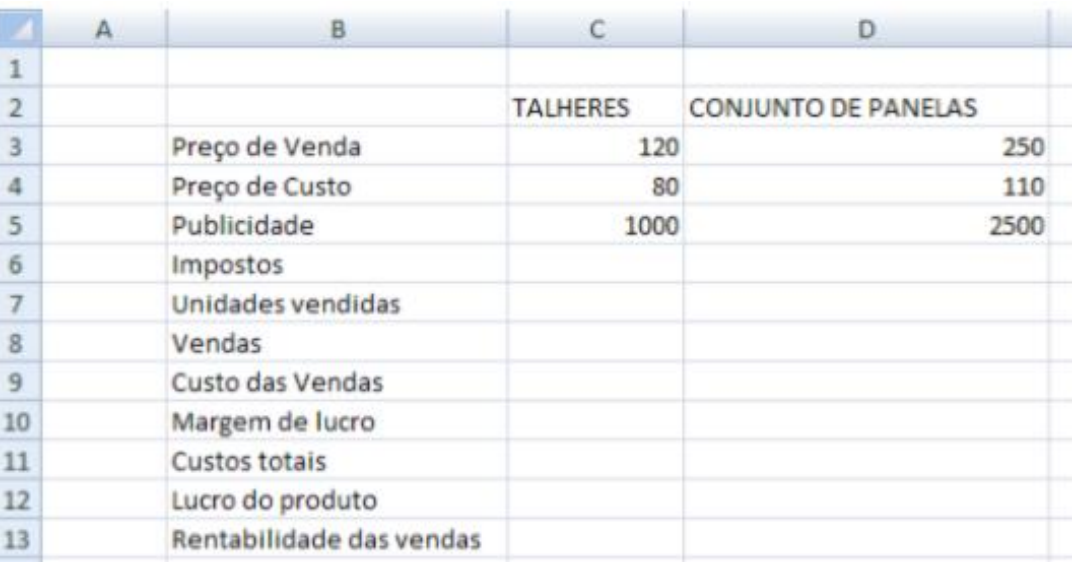

2. Aplique à tabela uma formatação qualquer ao seu gosto.

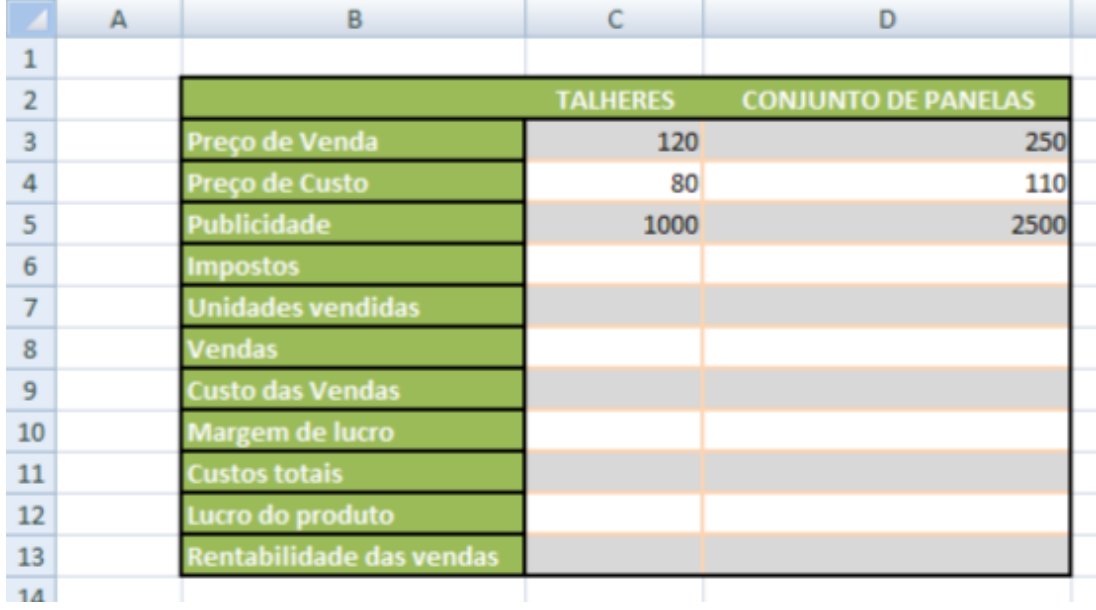

- 3. Selecione o intervalo de células **C3:D4**, e aplique o formato **Moeda Euro**.
- 4. Preencha a linha Impostos tendo em atenção o seguinte:
	- a. Impostos = Preço de Venda \* 15% (caso talheres);
	- b. Impostos = Preço de Venda \* 20% (caso conjunto de panelas);

**POCH 19 2020** 

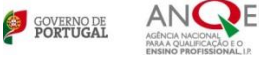

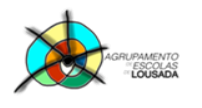

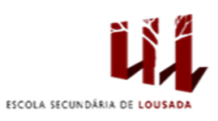

- 5. Preencha o resto da tabela tendo em atenção o seguinte:
	- a. **Unidades vendidas** = 70 \* (publicidade + 3000) \* 0,5
	- b. **Vendas** = Unidades Vendidas \* Preço de venda;
	- c. **Custo das vendas** = Unidades Vendidas \* Preço de custo
	- d. **Margem de lucro** = Vendas Custo das vendas
	- e. **Custos Totais** = Publicidade + Impostos + Custo das vendas
	- f. **Lucro do produto** = Vendas Custos totais
	- g. **Rentabilidade das vendas** = Lucro do produto / Vendas
- 6. Selecione o intervalo de células C8:D12, e aplique o formato **Moeda Euro**.
- 7. Selecione o intervalo de células C13:D13, e aplique o formato **Percentagem**.
- 8. Altere o nome da folha para "**Receitas e Despesas**".

Guardar o trabalho com o seguinte nome: **nome\_apelido\_ficha2**

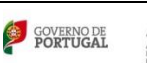

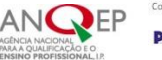

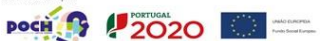